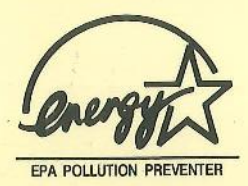

# **SI54P AIO**

(FOR PHOENIX BIOS)

 $\Box$ 

E.

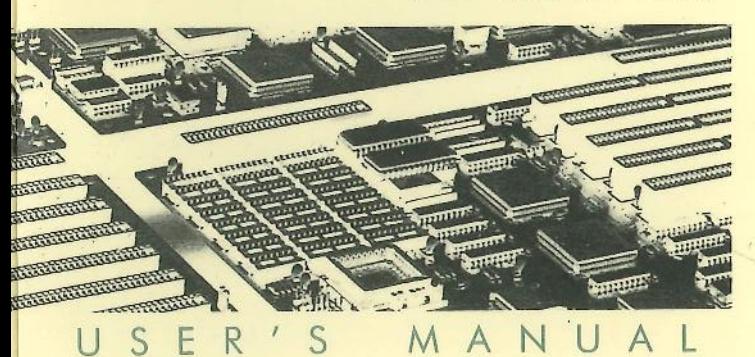

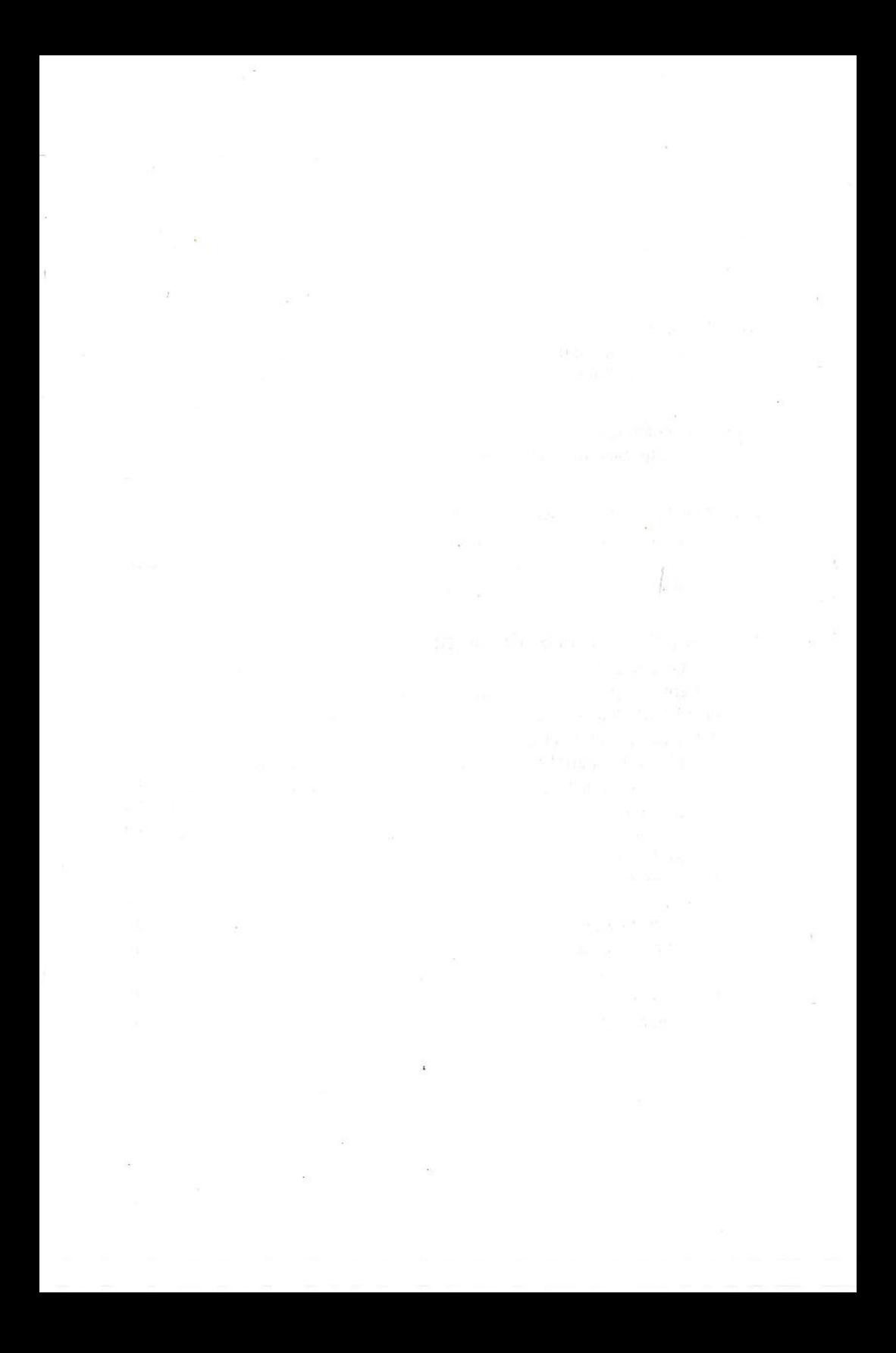

# Sl54P AIO User's Manual (for Phoenix BIOS)

 $\widetilde{\mathcal{V}}$ 

 $\frac{1}{4}$ 

# **Trademarks**

All brand and product names used in this manual may be trademarks or registered trademarks of their respective companies.

# **II** Contents

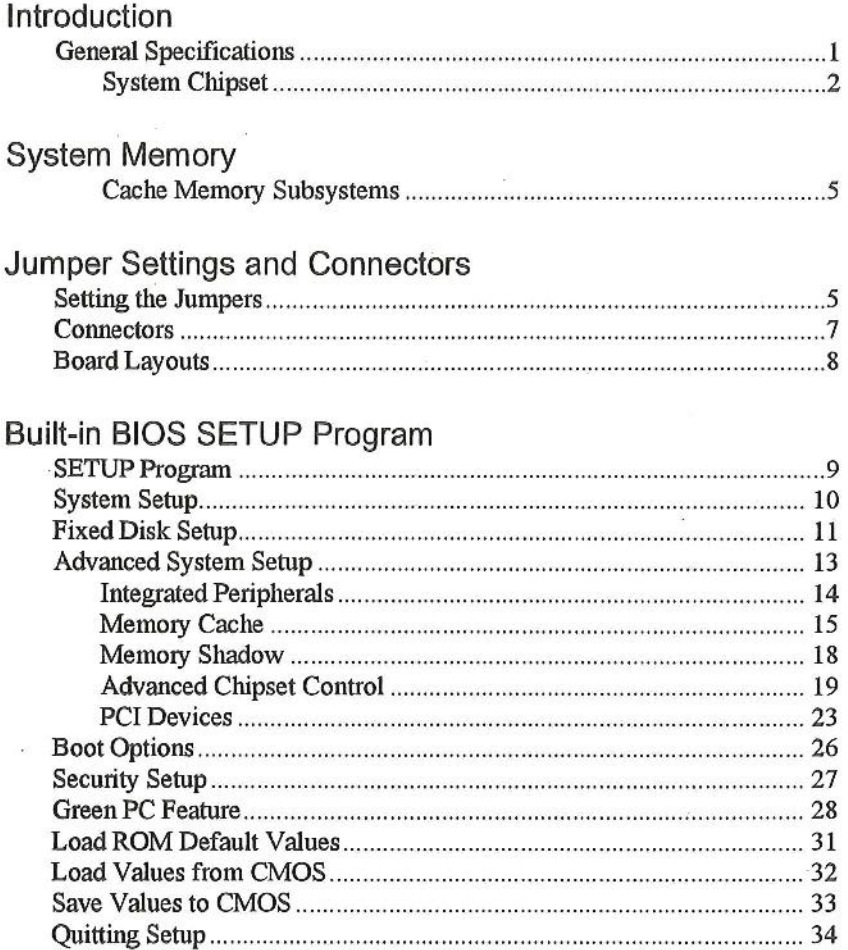

# **1 Introduction**

The SI54P AIO is a Pentium<sup>TM</sup> PCI Bus mainboard. It uses the SiS 85C501, 85C502, 85C503 system chipset, CMD PCI0640B PCI Bus IDE Controller, and SMC 37C665 Super 170 Controller. Other on-board specifications include 4 AT Bus slots and 4 PCI slots, 2 memory banks with memory sizes of up to 128MB, and cache sizes from 256KB to lMB.

# **1.1 General Specifications**

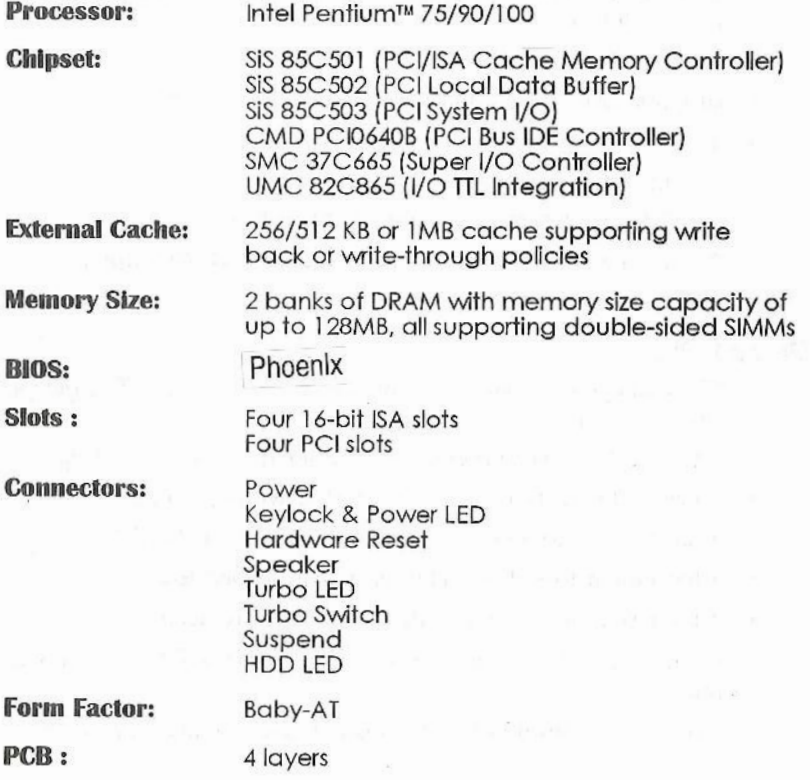

**1** 

*Sl54P AIO User's Manual* 

## **System Chipset**

#### **• SIS85C501**

- Supports Pentium'?" processor at *59/GO!GG* MHz bus speed
- Integrated second level (L2) cache modes
- write-through and write-back cache modes
- direct mapped organization
- supports standard and burst SRAMs
- supports 128KB to 2MB cache sizes
- cache read/write cycle of  $3-2-2-2$  or  $4-3-3-3$  using standard SRAM at 6GMHz
- Integrated DRAM controller
- supports 2MB to 128MB of cacheable main memory
- 1 level posted write buffer of 4 Qwords deep
- concurrent write back
- CAS#-before-RAS# transparent DRAM refresh
- Z5GK/ lM/ 4M/ 1 GM\*N 70ns fast page mode DRAM support
- programmable DRAM speed

#### **• SIS85C502**

- Three integrated posted write buffers and two read buffers increase system performance
- 1 level CPU-to-Mem posted write buffer with 4 Qwords deep
- 4 levels CPU-to-PCI posted write buffer with 4 Dwords deep
- 1 level PCI-to-Mem posted write buffer with 1 Qword deep
- 1 level Mem-to-CPU read buffer with 1 Qword deep
- 1 level Mem-to-PCI read buffer with 1 Qword deep
- Provides a 64-bit Pentium<sup>TM</sup>, DRAM data bus and 32-bit PCI data bus
- Operates synchronously to the GG. 7MHz CPU and 33.3MHz PCI clocks
- Provides parity generation for memory writes

#### **• SIS85C503**

- Integrated bridge between PCI Bus and ISA Bus
- translates PCI Bus cycles into ISA Bus cycles
- translates ISA master or DMA cycles into PCI Bus cycles
- provides PCI-to-ISA memory one Dword posted write buffer
- Integrated ISA Bus compatible logic
- Supports reroutability of four PCI interrupts to any unused IRQ interrupt
- Supports Flash ROM

#### **• CMD PCI0640B**

- Fully compatible with the latest PCI IDE and ATAPI specifications
- The most complete 32-bit driver support in the industry (DOS, Windows 3.1 Past Disk, Windows NT, *OSIZ,* Novell & SCO Unix 32-bit driver support)
- Programmable data transfer timing supports customized setting for 4 IDE devices
- Read-ahead and write-back buffers enhance transfer rates and allow concurrent operations
- Suitable for PCI motherboard or PCI expansion card applications
- Fully supports and surpasses enhance IDE Mode-3
- Supports program I/O function

#### **• SMC3JC665**

- Super I/O controller
- Two I6C550 compatible UARTs
- One multi-mode parallel port which include EPP and ECP support

# **2 System Memory**

SI54P AIO accepts a minimum of 2MB and a maximum of 128MB onboard. There are two memory banks which support 256/ 512 KB or 1/2/4/8/16 MB 72-pin type, single- and/ or double-density modules.

**Important:** *DRAM insertion on every bank should come in pair and of the same type. For instance, if you only have two DRAM modules, you cannot install one DRAM module in socket SIM1 and another DRAM module of the same type on SIM3. Likewise, memory type mixing is NOT allowed within a bank.* 

The following table lists all the possible DRAM module combinations and the total memory amount for each option.

| Bank 0           |                | Bank1            |                  | <b>Total</b>       |
|------------------|----------------|------------------|------------------|--------------------|
| SIM <sub>3</sub> | SIM4           | SIM <sub>1</sub> | SIM <sub>2</sub> | <b>Memory Size</b> |
| 256K x 36        | 256K x 36      | None             | None             | 2MB                |
| 256K x 36        | 256K x 36      | 256K x 36        | 256K x 36        | 4MB                |
| 512K x 36        | 512K x 36      | None             | None             | 4MB                |
| 512K x 36        | 512K x 36      | 512K x 36        | 512K x 36        | 8MB                |
| 512K x 36        | 512K x 36      | $4M \times 36$   | $4M \times 36$   | 36MB               |
| $1M \times 36$   | 1M x 36        | None             | None             | 8MB                |
| $1M \times 36$   | 1M x 36        | $1M \times 36$   | 1M x 36          | 16MB               |
| $1M \times 36$   | 1M x 36        | $4M \times 36$   | 4M x 36          | 36MB               |
| $2M \times 36$   | $2M \times 36$ | None             | None             | 16MB               |
| $2M \times 36$   | $2M \times 36$ | $2M \times 36$   | $2M \times 36$   | 32MB               |
| 2M x 36          | $2M \times 36$ | $4M \times 36$   | $4M \times 36$   | 48MB               |
| $4M \times 36$   | $4M \times 36$ | $4M \times 36$   | $4M \times 36$   | 64MB               |
| 8M x 36          | 8M x 36        | None             | None             | 64MB               |
| 8M x 36          | 8M x 36        | 8M x 36          | 8M x 36          | 128MB              |

*Table 21. Memory Configurations and Requirements* 

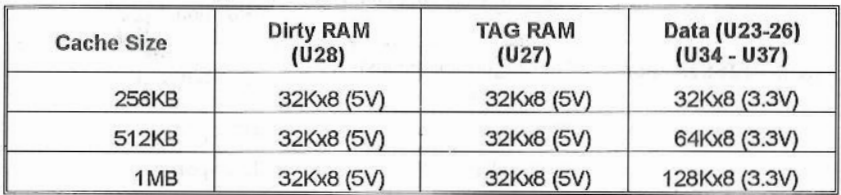

## **Cache Memory Subsystems**

*Table 22. Second Level Cache Memory Configurations* 

# **3 Jumper Settings and Connectors**

# **3.1 Setting the Jumpers**

The table below summarizes the functions and jumper settings on the SIS4P AIO.

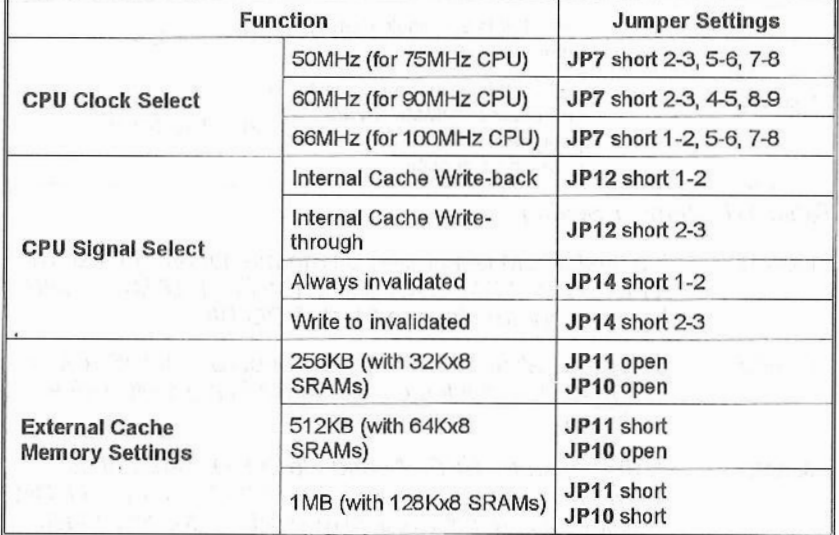

*Table 41. Jumper Settings (Continued .... .)* 

#### *SJ54P AIO User's Manual*

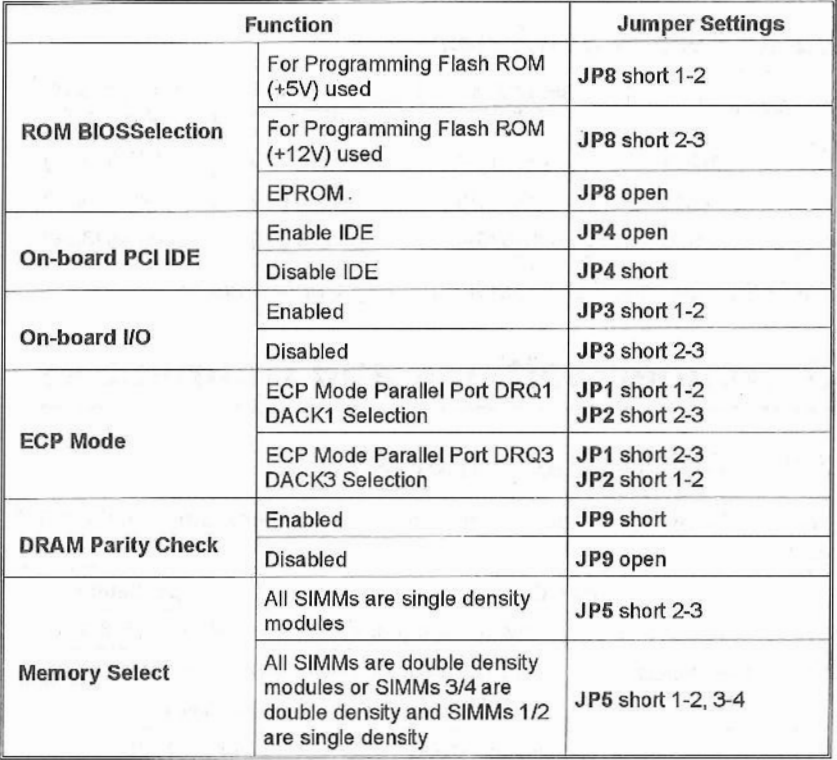

*Table 41. Jumper Settings* 

*If* a *flash ROM is installed on the mainboard, plea se refer to the R EADME.DOC file in the Flash Utility diskette before programming the Flash ROM BIOS.*  Note1:

*Befo re installing the driver for onboard PC/ /DE (G MO PC/0640B), consult the readme fife in the GMO Driver Diskette.*  Note2:

*1. JPB open for EP ROM and Flash ROM normal u se.*  Note3:

- *2. ltllhen you update your system BIOS with Flash ROM utility, please set the JPB to short 12 for +5V Flash R OM or JPB to short 23 for +12V Flash ROM.*
- *3. After updated the system BIO S, you should remove the jumper JPB.*

6

# **3.2 Connectors**

There are several connectors located on the SI54P AIO. Their functions are listed below.

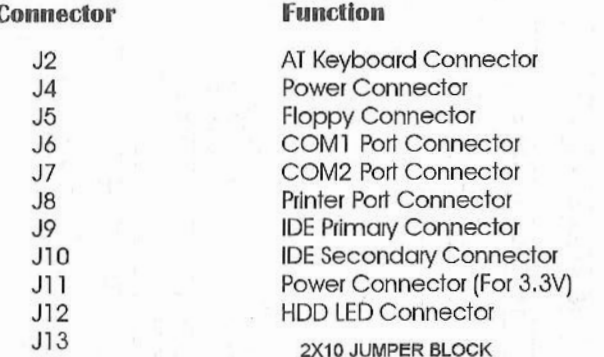

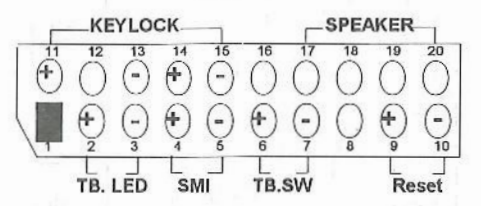

pin 2-3: Turbo LED pin 4-5: Suspend Push Button (SMI) PIN 6-7: Turbo Switch pin 9-10: Hardware Reset pin 11- 13: System Power LED & pin 14- 15 Keylock pin 17-20: Speaker

**Note:** *J13 {pin67), Turbo Switch Function Procedure:* a. *Short 23 for the jumper setting of JP12. b. Set the L 1 Cache Update Mode into (WT) Write* 

- *Through within the BIOS Chipset Features SETUP.*
- *c. After finishing Steps* a & *b, the H/Wturbo switch will. function normal and the Turbo LED will turn on/off when* system in the Turbo/De-turbo mode.

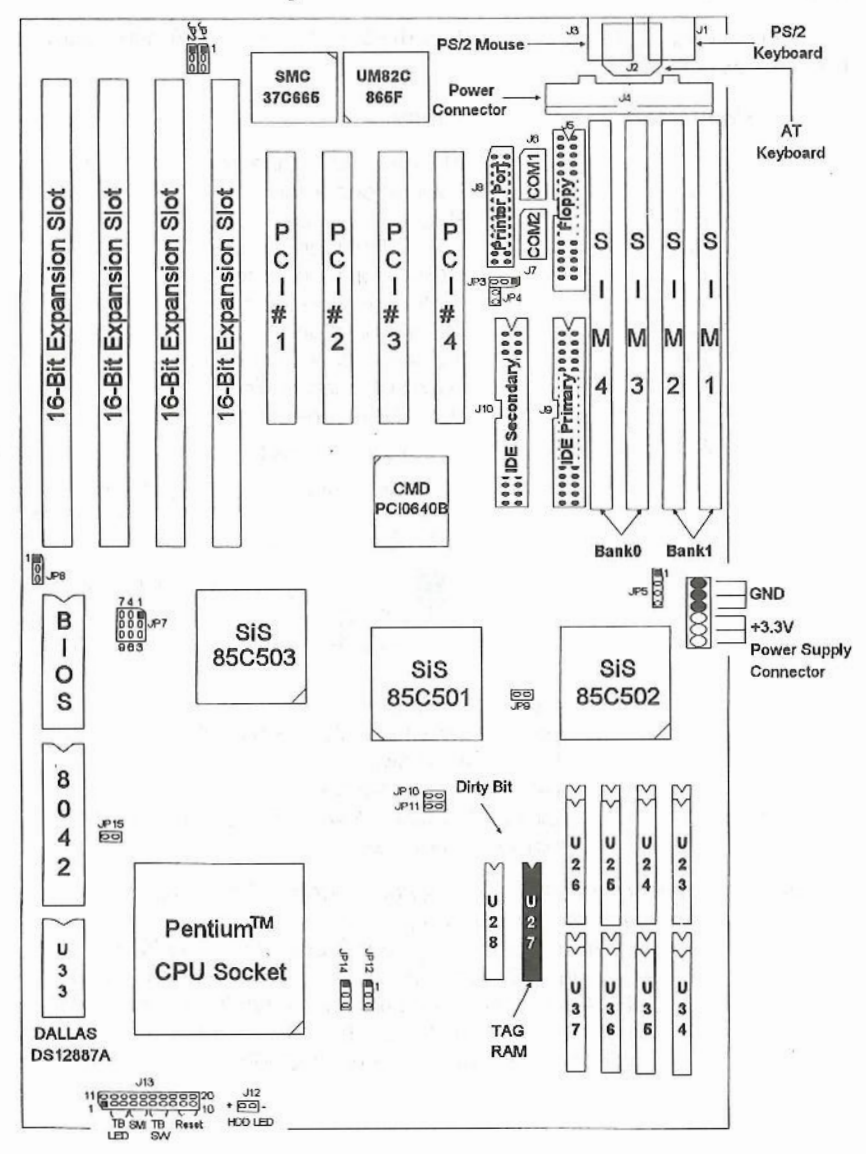

## **3.3 Board Layouts**

*Figure 41. S/54P AIO Mainboard Layout* 

8

# **4 Built-in BIOS SETUP Program**

## **4.1 SETUP Program**

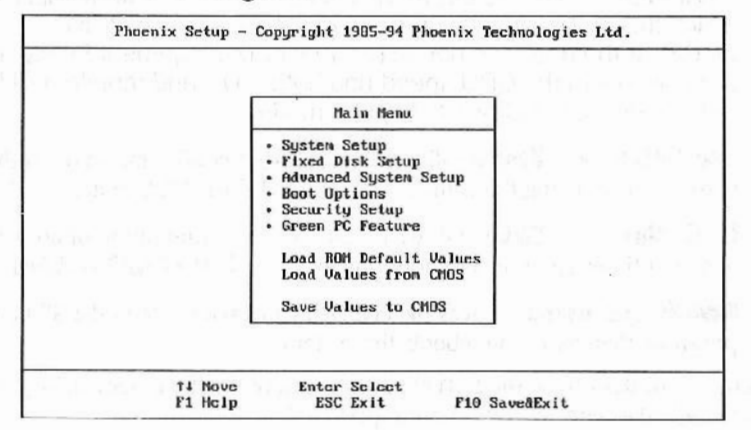

Figure 4-1. SETUP Main Menu

It is highly recommended that you list down all the values of the SETUP program before making any changes. Doing so will save a lot of time restoring the system back in the event of a configuration memory loss.

On-screen instructions at the bottom of each screen explain how to use the program. **Note:** 

**• System Setup-** allows checking or modification of general configuration information.

**Fixed Disk Setup** - allows for automatic detection of the hard disk drive type(s) including the number of cylinders and heads, write pre-compensation time, read/write head landing zone, and number of sectors per track. Also switches the LBA Mode feature of the hard disk to on or off.

**• AdVanced System Setup -** sets the various system options for the user, including the Integrated Peripherals, Memory Cache, Memory Shadow, Advanced Chipset Control, and PCI Devices.

**Boot Options -** determines the sequence with which the system will proceed when booting the operating system.

9

### SI54P AIO User's Manual

**Security Setup** - provides special access for the user to enter the operating system and Setup program, and restricts unauthorized access to the floppy disk drives.

Green PC Features - allows the timer settings for the DOZE, STANDBY and RESUME modes. It also lists the SMI events by which the system wakes up from STANDBY or SUSPEND modes. If the device is not active, Power Management Function will slow down the CPU speed and bothe IDE and monitor will be put into doze, standby, or suspend mode.

**Load ROM Default Values - allows for automatic configuration of all the** above options using the values stored in the ROM BIOS table.

**Load Values from CMOS** - allows for automatic configuration of all the above options using the previous values stored in the CMOS SRAM.

Save Values to CMOS - saves the changes you have made in the SETUP program, then exits and reboots the system.

To choose an item from the SETUP main menu, move the cursor using the <Up> and <Down> arrow keys and press <Enter>.

#### **System Setup**  $4.2$

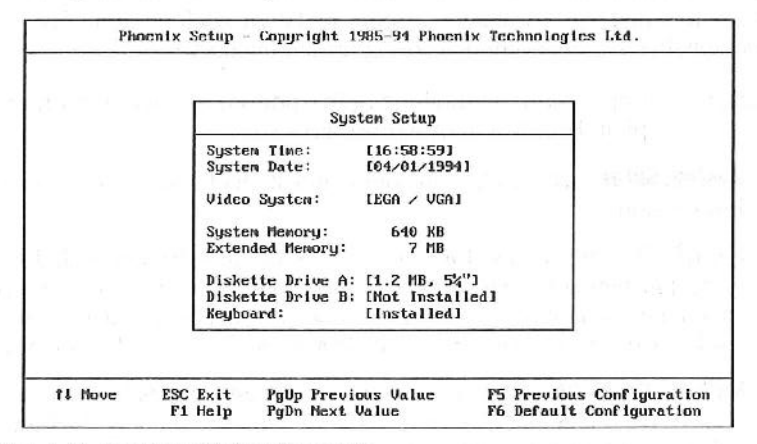

Figure 4-2. System Setup Screen

**System Time** - sets the system's internal clock which includes hour, minutes, and seconds.

**System Date** - allows manual setting of the electronic calendar on the mainboard.

**Video System** - specifies the display adapter installed.

**System/Extended Memory** - displays important information about your system configuration which includes the system and extended memory sizes. They are updated automatically by the SETUP program according to the status detected by the BIOS self-test. This section of the System Setup screen is for viewing purpose only and manual modifications are not allowed.

**Diskette Drive A:/B:** - specify the capacity and format of the floppy drives installed in your system.

**KeVboanl -** selects Install/ Not Installed for keyboard device setting.

## **4.3 Fixed Disk Setup**

The Fixed Disk Setup provides auto configuration of the hard drive installed in the system. After pressing the <Enter> key on this item in the main menu, the following screen is displayed.

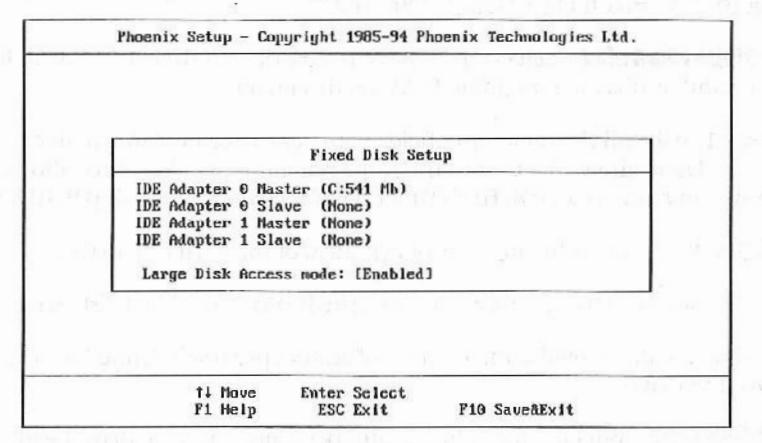

Figure 4-3. Fixed Disk Setup Screen 1

#### SI54P AIO User's Manual

Once the program detects the type of hard disk 0 and/or 1 installed, it will display the relative information such as the type, cylinder, heads, write precompensation, landing zone, number of sectors per track, and the LBA mode control.

If the program fails to detect the hard disk type(s) or the  $\leq$  Enter $\geq$  key was not pressed in the Autotype Fixed Disk option, manual setting of the values is recommended.

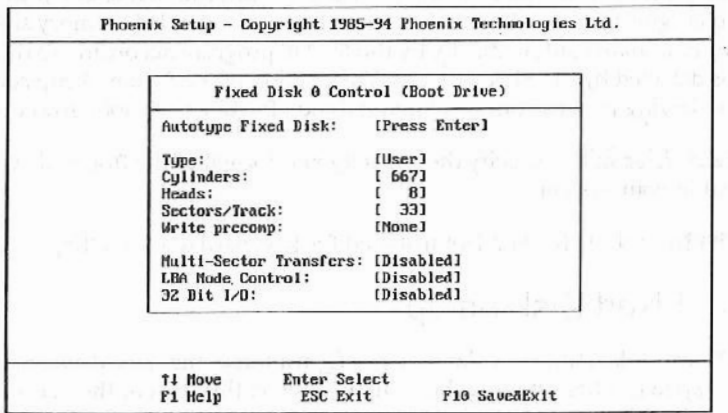

Figure 4-4. Fixed Disk Setup Screen 2

**Autotype Fixed DISK** - detects the type of fixed disk 0 and/or 1 installed. If successful, it fills the remaining fields on this menu.

**Type** - 1 to 45 fill the remaining fields with values for predefined disk drives. "User" allows the user to fill in the remaining fields. "Auto" allows the system auto detect IDE HDD Function, if you already install IDE HDD.

 $\langle \cdot \rangle$ 

**Cylinders** - specifies the number of cylinders of the hard disk drive.

**Heads** - specifies the number of read/write heads of the hard disk drive.

**Sociors/Track** - provides the number of sectors per track defined for the hard disk drive.

**Landing Zone** - refers to the cylinder number where the disk drive heads (read/write) are positioned to when the disk drive is parked.

Write Precomp - refers to the cylinder number, above which, disk drive operations require reduced write current. Also specifies the number of cylinders at which to change the write timing.

Large Disk Access Mode - for Large Hard Disk Compatibility (larger than 5Z8MB) issues, you must enable this item except when running the system under UNIX. The default setting of this option is "Disabled."

**Muiti-Sector Transfors** - determines the number of sectors per block for multiple sector transfers. The available options are Z/ 4/8/16 sectors, "Auto" which refers to the size the disk returns when queried, and "Disabled" (default).

**LBA Mode Control** - turns on or off the hard disk drive's LBA Mode support. Some HDD sizes support more than 540MB and the LBA mode for data transfer. If your hard disk supports LBA mode, you should enable (on) this option otherwise disable (off) it.

**32 BIt I/0** - it is only for PCI IDE card, if you want to use the ISA IDE card, you have to disable it.

# 4.4 Advanced System Setup

The Advanced System Setup allows the user to program five main groups of parameters namely the Integrated Peripherals, Memory Cache, Memory Shadow, Advanced Chipset Control, and PCI Devices. This BIOS Setup parameter is designed for programmers who wish to fine tune the on board chipset.

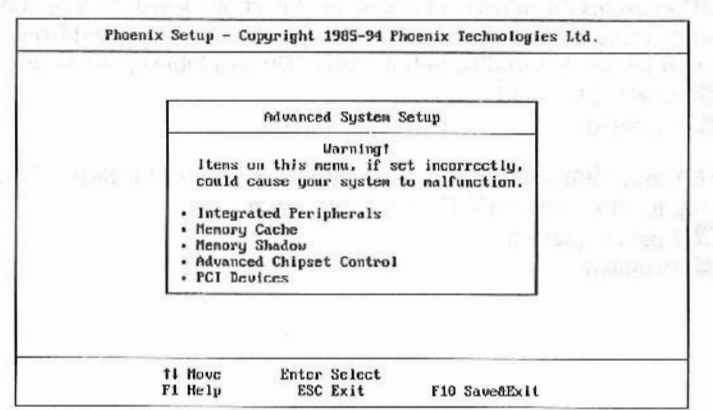

Figure 4-5. Advanced System Setup Screen

### Sl54P AIO User's Manual

## Integrated Peripherals

Selecting Integrated Peripherals from the Advanced System Setup main menu displays the following screen. The actual features displayed depend on the capabilities of your system's hardware.

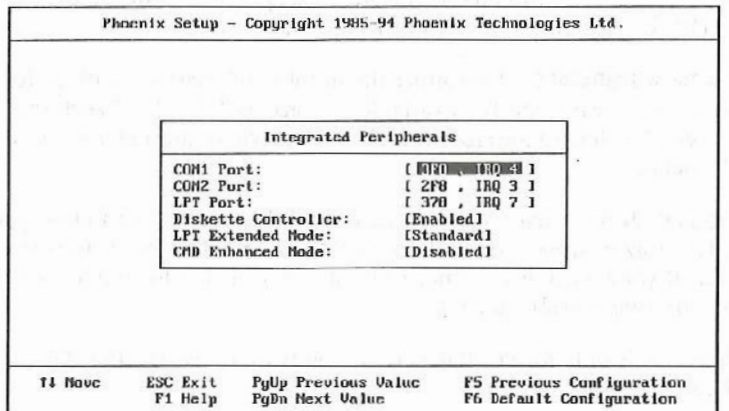

Figure 4-6. Integrated Peripherals Screen

**COM1/2 POIT** - assign the addresses of the primary and secondary serial ports on-board. The available options are:

**Enabled (default)** • Disabled

**LPT Port** - assigns the address of the parallel port on-board. This option also prevents the system from encountering any conflict when an add-on card with parallel port is installed in the future. The available options are:

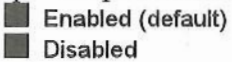

**Diskette controller** - sets the diskette controller mode of the SMC 37C665 I/0 chip to either on or off. The available options are:

**Enabled (default) Disabled** 

### SI54P AIO User's Manual

LPT Extended Mode - In "ECP & EPP" mode, EPP can select through the ECR register of ECP mode 100. "Standard" mode can be selected through the ECR register as mode 000. The available options are:

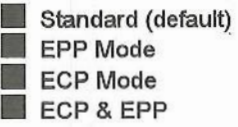

**CMD Enhanced Mode** - enables 32 Bit I/O and CMD Enhanced Mode to support CMD DOS driver.

### **Memory Cache**

Selecting the Memory Cache from the Advanced System Setup main menu displays the following screens. The actual features displayed depend on the capabilities of your system's hardware.

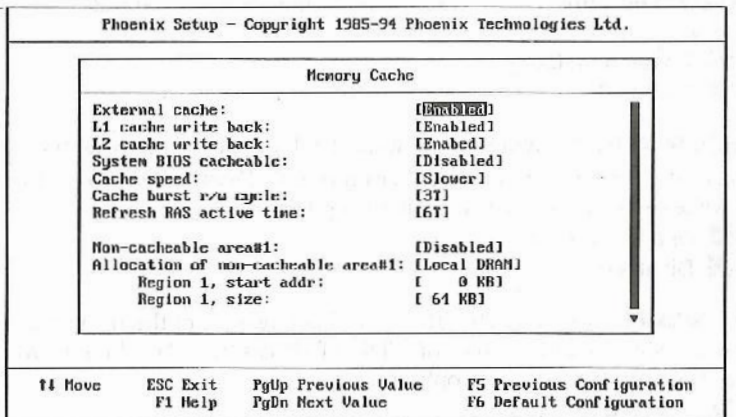

Figure 4-7. Memory Cache Screen 1

#### SI54P AIO User's Manual

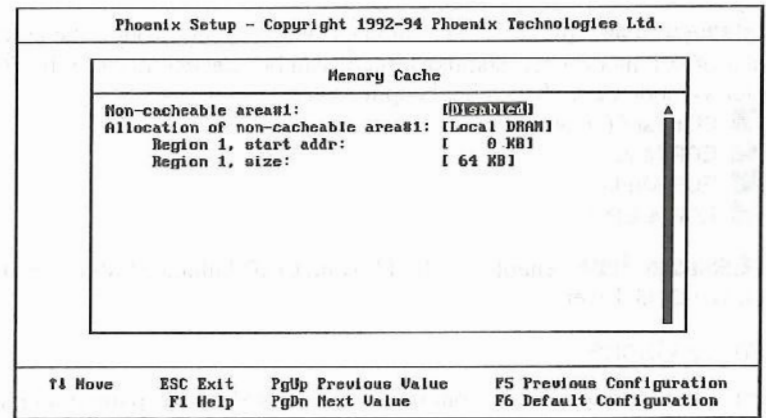

Figure 4-8. Memory Cache Screen 2

**External cache** - turns on or off the function of the external (L2) cache memory.

**Enabled (default) Disabled** 

**L1 cache write hack** - switches the write-back feature of the (L1) internal cache of the Pentium™ CPU to either on or off. "Disabled" sets the L1 cache into write through mode. The available options are:

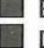

Enabled (default) **Disabled** 

**L2 cache write hack** - switches the write-back feature of the (L2) external cache on-board to either on or off. "Disabled" sets the L2 cache into write through mode. The available options are:

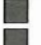

Enabled (default) **Disabled** 

**System BIOS cacheable** - controls the caching of the system BIOS area.

Enabled

**Disabled (default)** 

**Cache speed** - specifies the speed of the standard SRAM cache during normal read/write operations. The available option are:

Slower Faster Fastest

#### **Sl54P** AIO User's **Manual**

**Cache burstr/w CVCIB -** defines the speed of the cache SRAM burst read/write cycles. The available options are:

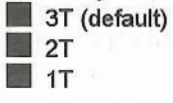

**Ralrash RAS acdva llma -** defines the amount of active time needed for the row address strobe (RAS), during DRAM refresh time, to be refreshed.

 $\blacksquare$  5T **6T** (default)

**llon-cacheable area#1/#2** - allow a certain block of the local DRAM to be classified as non-cacheable. The available options are:

**• Enabled • Disabled (default)** 

**Allocallon ol non-cachaabla araa#1/#2 -** define the location of the noncacheable blocks. The available options are:

**• Local DRAM (default)** 

**• AT Bus** 

**Region 1/2 start addr** - accommodates ISA devices that have their memory mapped into the IMB to 15.5MB range (i.e., an ISA LAN card or an ISA frame buffer), and defines a hole in main memory that transfers the cycles in this address space to the PCI Bus instead of main memory. This area is not cacheable and its default is 0 KB.

**Region 1/2, size** - defines the size or Region 1/2. If the frame buffer range is programmed below 1 GMB and within main memory space, this option must include the frame buffer range. The amount of main memory specified in the following options is remapped to the top of main memory. The options are:

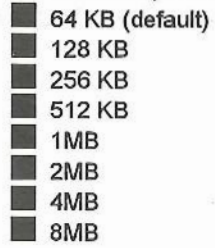

### SI54P AIO User's Manual

## **Memory Shadow**

Selecting the Memory Shadow from the Advanced System Setup main menu displays the following screen. The actual features displayed depend on the capabilities of your system's hardware.

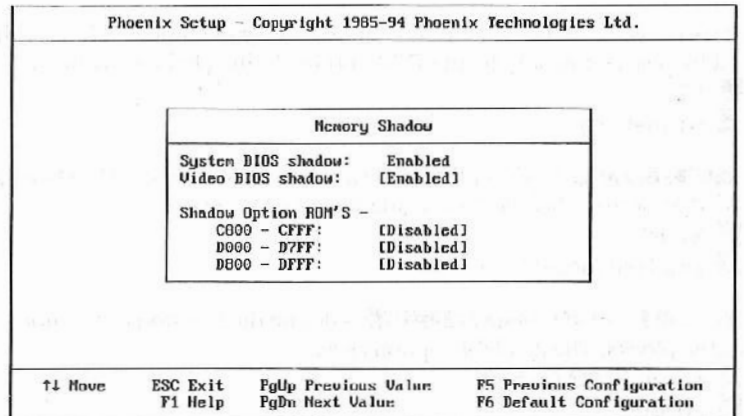

Figure 4-9. Memory Shadow Screen

**System BIOS shadow** - allows shadowing of the system BIOS which improves the system performance. This option is always set as "Enabled."

Video BIOS shadow - sets the mode of the system's video BIOS shadowing mode. The available options are "Enabled" (default) and "Disabled."

Shadow Option ROM's - shadows the memory regions located in the specified blocks of memory, which can likewise improve the system performance.

Nate: Some option ROMs do not work properly when shadowed.

#### SI54P AIO User's Manual

## **Advanced Chipset Control**

Selecting the Advanced Chipset Control from the Advanced System Setup main menu displays the following screens. The actual features displayed depend on the capabilities of your system's hardware.

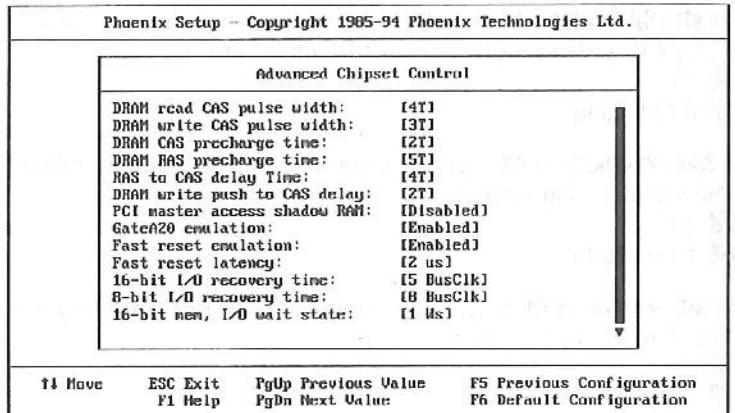

Figure 4-10. Advanced Chipset Control Screen 1

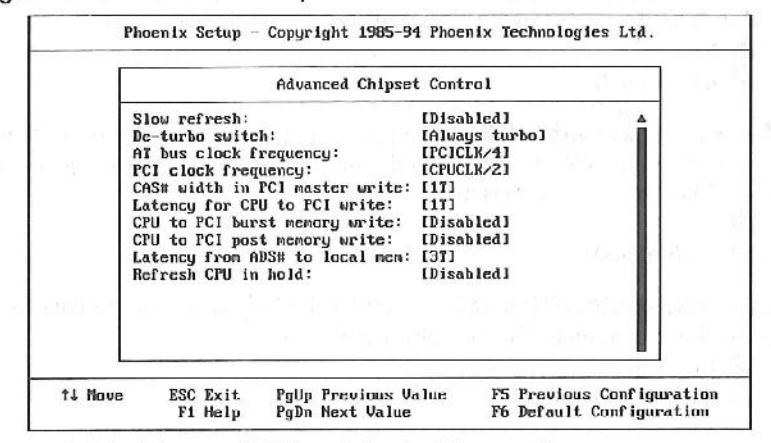

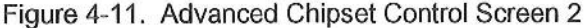

## Sl54P AIO User's Manual

**DRAM read CAS pulse wldlh -** determines the pulse width length of the CAS during DRAM read cycles. The available options are:

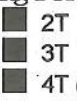

 $\blacksquare$  4T (default)

**DRAM Mita CAS pulse width -** determines the pulse width length of the *CAS*  during DRAM write cycles. The available options are:

 $\Box$  2T

 $\blacksquare$  3T (default)

**DRAM CAS precharge time** - sets the amount of time for DRAM CAS recovery. The available options are:

 $\blacksquare$  1T **2T** (default)

**DRAM RAS pracharga time -** sets the amount of time for DRAM RAS recovery. The available options are:

 $\blacksquare$  4T

 $\blacksquare$  5T (default)

**RAS to CAS delay time** - defines the amount of time required after which a CAS# will be succeeded by RAS# signal. The available options are:

 $\blacksquare$  3T  $\blacksquare$  4T (default)

**DRAM write push to CAS delay** - pertains to the number of cycles needed by DRAM to force the CAS to delay thereby matching the DRAM timing specifications. The available options are:

 $\blacksquare$  1T  $\blacksquare$  2T (default)

**PCI master accesses shadow RAM -** enables the PCI master shadowing for improved performance. The available options are:

**Enabled Disabled (default)**  **Gate A20 emulation** - allows access and increases the speed of the Gate A20 feature incorporated in the on-board chipset. When enabled, the SiS85C501 responds the cycle by asserting DEVSEL# in slowest timing. Otherwise, the cycle is subtractively decoded by SiS85C50S, and then is passed to 8042 on the ISA Bus. The available options are:

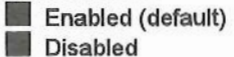

**Disabled** 

**Fast reset emulation** - enhances the speed of the software reset by delaying the assertion of INIT or CPURST by 2µs or 6µs, and holding them for 25 CPUCLK. The available options are:

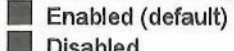

**Disabled** 

**Fast reset latency** - defines the time (in microseconds) required for soft-BOV SOF FROM ware reset. The available options are:

 $\Box$  2 µs (default)  $\Box$  6  $\mu$ s

**16-blt I/0 recovery time** - used to specify the 16-bit I/O command recovery time except for some add-on cards that cannot work properly. It is recommended to set this option at a "low" value to enhance the I/O performance. The available options are:

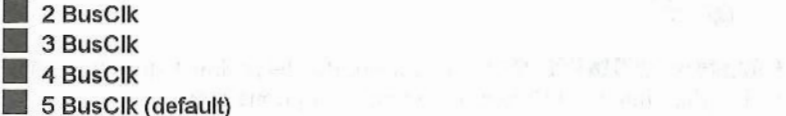

**8-bit I/O recovery time - used to specify the 8-bit I/O command recovery** time except for some add-on cards that cannot work properly. It is recommended to set this option at a "low" value to enhance the I/O performance.

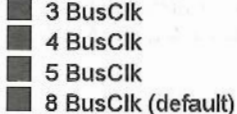

**16-blt mem, 1/0 wall state -** determines the number of wait states to be inserted to the 16-bit ISA I/O command. The available options are:

**OWS** 

1 Ws (default)

Sl54P AIO User's Manual

**Slow refresh -** allows you to turn the DRAM's slow refresh feature to on or off. The available options are:

**Enabled** 

**Disabled (default)** 

**De-turbo switch** - controls the software's turbo and de-turbo features.

Always turbo (default)

**Enabled** 

AT bus clock frequency - specifies the speed of the AT Bus clock of the system. The available options are:

 $\blacksquare$  PCICLK/3

PCICLK/4 (default)

**7.159MHz** 

**PCI clock frequency** - selects the timing of the PCI Bus clock.

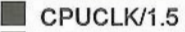

CPUCLK/2 (default)

 $\blacksquare$  14MHz

**CAS#wldth to PCI mastervalta -** defines the pulse width of *CAB#* when the PCI master writes to DRAM. The available options are:

 $\blacksquare$  1T (default)  $\blacksquare$  2T

**Latency for CPU to PCI write -** pertains to the delay time before the CPU writes data into the PCI Bus. The available options are:

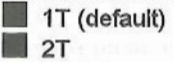

**CPU to PCI burst memory write** - If enabled, back-to-back sequential CPU memory write cycles to PCI are translated to PCI burst memory write cycles. If disabled, each single write to PCI will have an associated FRAME# sequence. The available options are:

**Enabled Disabled (default)** 

22

**CPU to PCI post memory write** - enabling allows up to 4 Dwords of data to be posted to PCI. Disabling this option not only disables the buffering but also limits the completion of CPU write (CPU write does not complete until the PCI transaction completes). In general, this option enhances the performance of the PCI slots when "Enabled" (default).

**Enabled** 

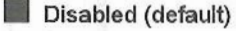

**Latency from ADS# to local mem -** determines the CPU to PCI Post write speed. When this is set to "3T" (default), the Post write rate is ST for each double word. When this option is set to "ZT", the rate is 4T per double word. For a Qword PCI memory write, the post write rate is 7T (ZT) or 8T  $(3T)$ .

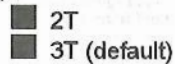

**Refresh CPU in hold - enables the refresh cycle when the CPU is in HOLD** state. The available options are:

**Enabled** 

**Disabled (default)** 

## PCI Devices

Selecting the Advanced Chipset Control from the Advanced System Setup main menu displays the following screens. The actual features displayed depend on the capabilities of your system's hardware.

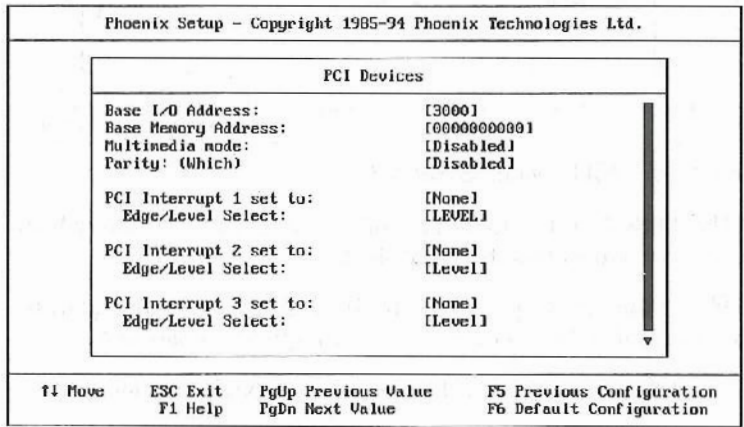

Figure 4-12. PCI Devices Screen 1

## SI54P AIO User's Manual

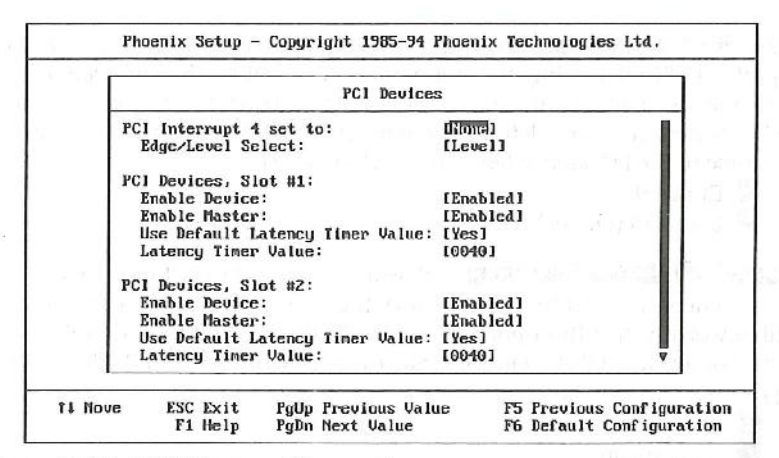

Figure 4-13. PCI Devices Screen 2

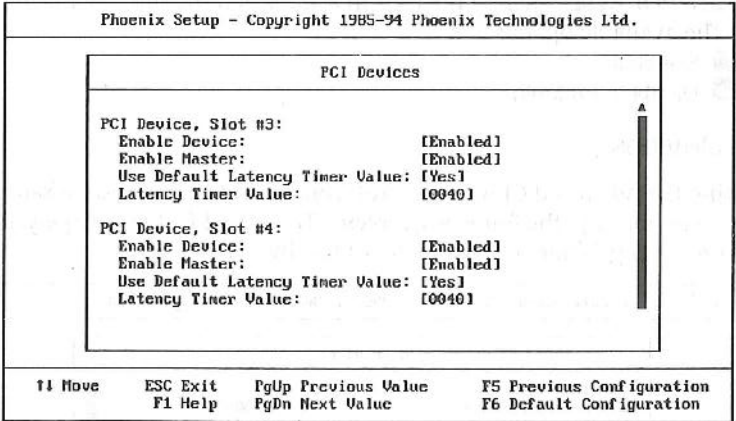

Figure 4-14. PCI Devices Screen 3

**Base I/O Address** - refers to the base of I/O address ranges from which the PCI device resource requests are satisfied.

**Base Memory Address** - pertains to the base of 32-bit memory address range from which the PCI device resource requests are satisfied.

**Multimedia mode** - enables or disables palette snooping for multimedia card.

**Parity** - enables or disables the parity checking.

**PCI Interrupt 1/2/3/4 set to - program the IRQ associated with PCI Interrupt** 1, 2, 3 and 4. The available IRQs are 3/5/7 /9/10/11/ 14/15 and None (default)

**Edge/Laval Select -** programs the PCI IRQ to single edge or logic level. Level/Edge sensitivity is programmed per controller. Every IRQ input for a given bank is either "EDGE" or "LEVEL" (default) triggered.

**Note:** When a PCI IDE add-on card is installed onto the mainboard, it will require the user to plug the card onto a daughter board and to set this option to "EDGE" triggered.

#### **PCI DIVICI, Slot #1/#2/#3/4#:**

**Enable Device** - enables the I/O and memory cycle decoding.

- Disabled (default)
- Enabled

**Enable Master -** enables selected device as a PCI bus master and checks whether the PCI card is a master or not.

- Disabled (default)
- Enabled

**Use Default latancv Timar Value -** determines whether or not the default value for the Latency Timer will be loaded or the succeeding LatencyTimer Value will be used. *If* set to "Yes", no further programming is needed in the Latency Timer Value option.

**Ves (default)** 

• No

**latancv Timar Value -** pertains to the maximum number of PCI bus clocks that the master may burst. The available options are:

 $\Box$  0040 (default) **0000 - 00F8** 

 $-21$   $q_1$   $p_2$   $p_3$   $p_4$ 

# 4.5 Boot Options

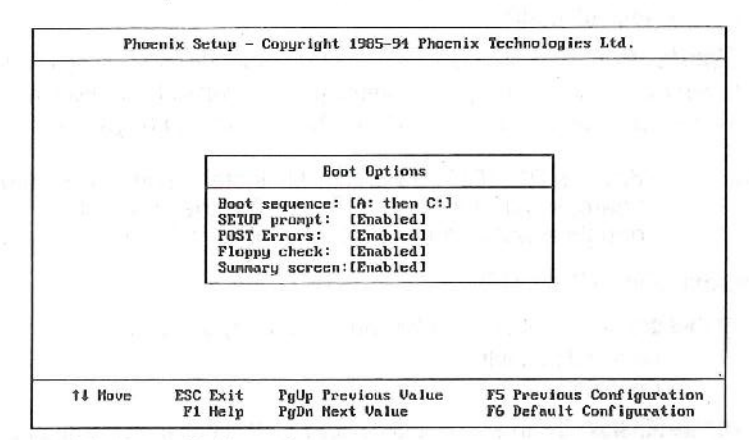

Figure 4-15. Boot Options Screen

**Boot Sequence**  $\sim$  selects the drive where the system would search for the op $\sim$ erating system to run with. The available options are:

A: then C: (default)  $\mathbb C$ : then A:

**SETUP prompt** - displays the message during boot-up that gives you the chance to load the SLTIJP program. The available options are:

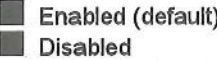

POST ENTORS - activates the Power-On-Self-Test error messages to be displayed on the screen when detected. The available options are:

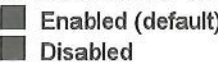

**Boot Up Floppy Seek** - checks whether the floppy drives installed on the system are correct or not. This option's operation usually occurs when the magnetic heads of the floppy drives produce a sound during power on self test. The available options are:

• Enabled (default) • Disabled

**Summary screen** - enables (default) or disables the Summary Screen display. The Summary Screen descripts the system H/W configuration.

## **4.6 Security Setup**

Figure 4-16. Security and Anti-Virus Screen

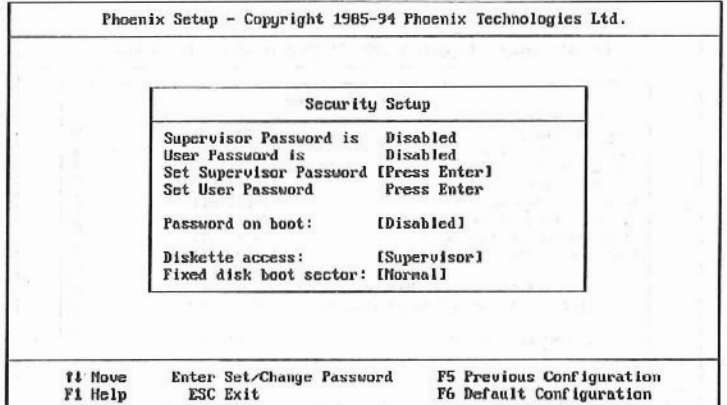

**Superviser Password is** - shows whether the supervisor password is enabled or disabled (default).

**User Password is** - shows whether the user password is enabled or disabled (default).

**Set Supervisor Password** - requires a password when entering Setup. the passwords are not case sensitive. Pressing the <Enter> key will display a message requiring for the supervisor password which can be up to seven alphanumeric characters. This option also gives full access to the Setup menus.

**Sot User Password - Pressing the <Enter> key will display a message re**quiring for the user password which can be up to seven alphanumeric characters. This option also gives restricted access to the Setup menus and requires the setting of the Supervisor Password first.

**Password on boot** - determines whether the password is required on boot. The option needs the setting of the Supervisor Password. If Supervisor Password is set and this option is disabled (default), BIOS assumes that the user is booting.

**Diskotto access** - restricts the use of floppy drives only to the supervisor when set as Supervisor (default). Also, choosing Supervisor for this option will require the setting of the Supervisor Password. Setting it as User allows access to the floppy drives at any time.

#### **Green PC Feature**  $4.7$

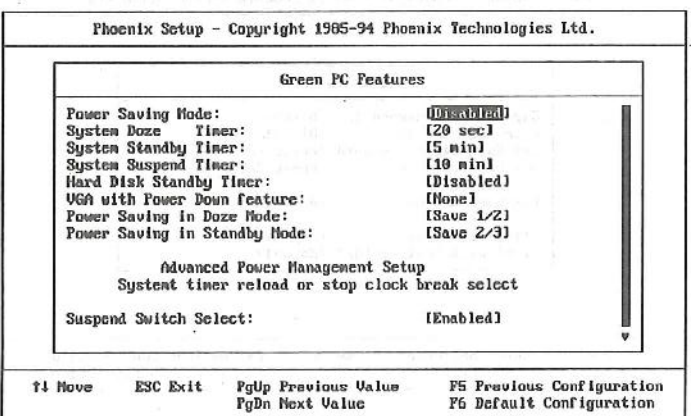

Figure 4-17. Green PC Features Screen 1

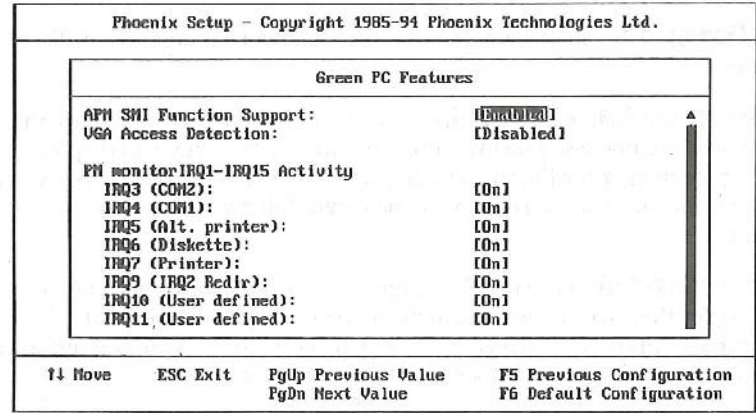

Figure 4-18. Green PC Features Screen 2

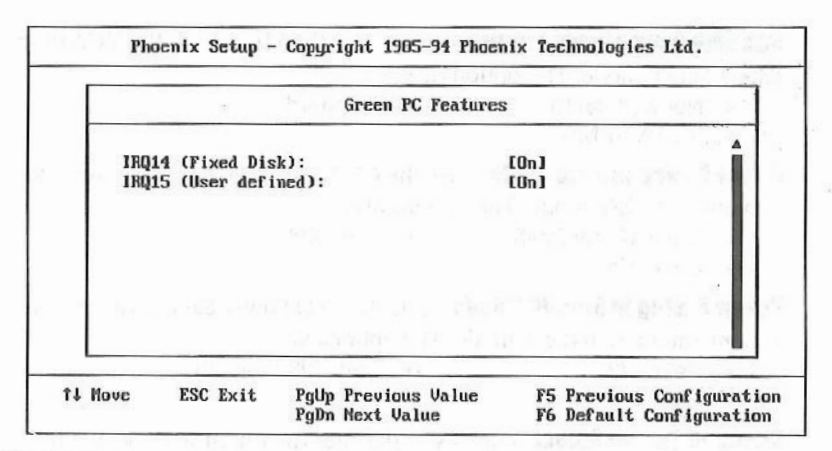

Figure 4-19. Green PC Features Screen 3

**Power Saving Mode -** enables or disables (default) the power saving mode fewature of the chipset. Once enabled, the values of the following options can beset.

**System Doze Timar -** sets the time interval after system inactivity when the system enters DOZE mode. The avaialble options are:

- 20 sec (default) 40 sec
	-
- 
- 1 min 90 sec
	-
- 3 min Disabled

**System Standby Timer** - sets the time interval after system inactivity when the system events enters *STANDBY* mode. The options are:

- 20 sec 1 min
- 5 min (default) 10 min
- -
- 15 min 20 min
- 30 min Disabled

**System Suspend Timar -** sets the time interval after system inactivity when the system enters SUSPEND mode. The available options are:

- 20 sec 1 min
- 5 min 10 min (default)
- 15 min 20 min
- 30 min Disabled
- 
- -

**Hard Disk Standby Timar -** sets the time interval after HDD inactivity when the HDD enter standby mode. The options are:

- Disabled (default) 1-15 min
- 

### Sl54P AIO User's Manual

**VGA with Power Down feature** - sets the method by which the VGA chip enters SLEEP mode. The options are:

- None (default) Standard
- VESADPMS

Power Saving in Doze Mode - sets the CPU power Saving rate when system enters DOZE mode. The options are:

- Save 1/2 (default) Save 2/3
- Save 3/4

**Power Saving In Standby Mode** - sets the CPU Power Saving rate when system enters *STANDBY* mode. The options are:

- Save 1/2 Save 2/3 (default)
- Save 3/4

**Suspend Switch Select -** enables or disables the function of Suspend Switch.

• Enabled (default) • Disabled

APM SMI Function Support - enables APM Function control from Operating System(OS) APM Function.

• Enabled (default) • Disabled

**VGA Access Detection** - The available options are:

• Enabled • Disabled (default)

PM monitoriRQ1-IRQ15 Activity. (Switch the following parameters to on or off)

- IRQ3 (COM2)
- IRQ5 (Alt. printer)
- IRQ7 (Printer)
- IRQ10 (User defined)
- IRQ14 (Fixed Disk)
- IRQ4 (COM1)
- IRQ6 (Diskette)
- IRQ9 (IRQ2 Redir)
- IRQ11 (User defined)
- IRQ15 (User defined)

## **4.8 Load ROM Default Values**

If, during bootup, the BIOS program detects a problem in the integrity of the CMOS, it will display a message asking you to either press the <DEL> key to run Setup or the <Fl> key to resume booting. This probably means that the CMOS values have been corrupted or modified incorrectly, perhaps by an application program that changes data stored in CMOS.

Press the <Fl> key to resume the boot or <DEL> to run Setup with the ROM default values already loaded in the menus. You can make other changes before saving the values to CMOS.

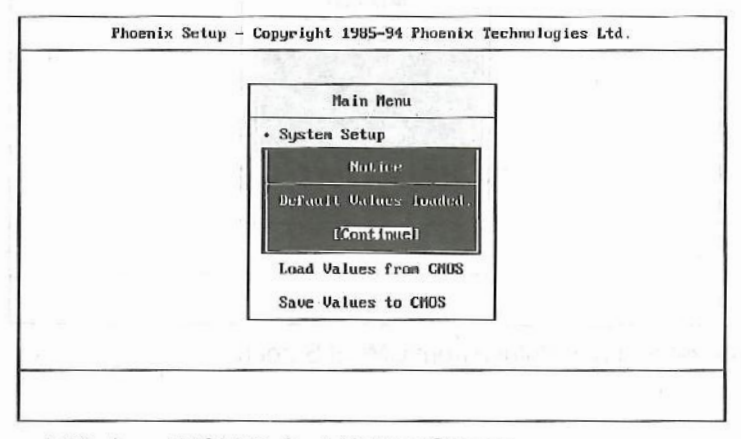

Figure 4-20. Load ROM Default Values Screen

#### Load Values from CMOS 4.9

If, during a Setup session, you change your mind about your selections and have not yet saved the values to CMOS, you can restore the values you previously saved to CMOS.

Select Load Values from CMOS on the Main Menu and the program will display the following screen.

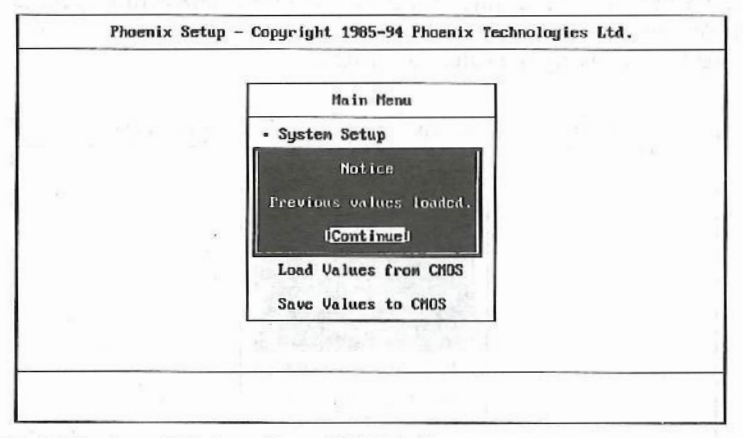

Figure 4-21. Load Values from CMOS Screen

# 4.10 Save Values to CMOS

After making your selections on the Setup menus, always select Save Values to CMOS in order to make them operative. Unlike standard RAM memory, CMOS RAM is sustained by an on-board battery and stays on after you turn your system off.

After you save your selections, the program will display the following screen.

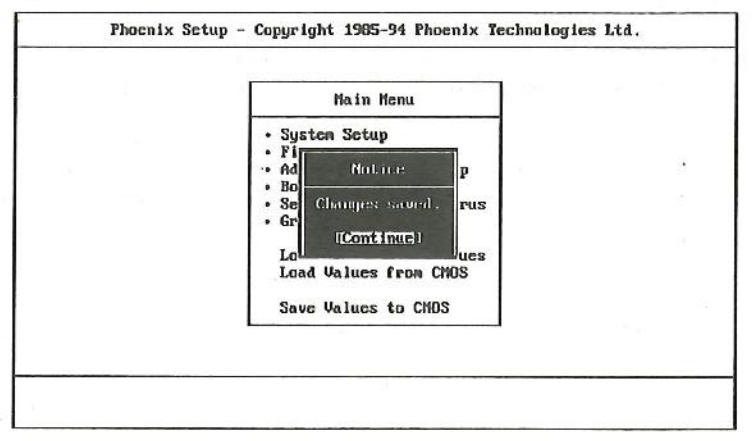

Figure 4-22. Save Values to CMOS Screen

If you attempt to exit without saving, the program will ask you if you would like to save the changes made before exiting.

During bootup, BIOS for the chipset attempts to load the values you saved in the CMOS RAM. If the values saved in the CMOS cause the system boot to fail, reboot and press the <DEL> key to enter Setup. In Setup, you may load the ROM default values (as described in the section 4.8) or try to change the values that caused the boot to fail.

## **4.11 Quitting Setup**

After making all modifications in the Setup program, go to the option "Save Values to CMOS" then press the <Enter> key or simply press the <FlO> key. The screen will then display a message asking you whether you would like to save and exit or not.

Use the arrow keys or press <Y> for Yes then the <Enter> key to save your settings before exiting. Press <N> for No then the <Enter> key to exit without saving.

If you made changes to the CMOS values and then press the <ESC> key, the program will prompt you whether you would like to Quit without saving or not.

Press <Y> for Yes then the <Enter> key to quit without saving, or press <N> then the <Enter> key to save your settings first before exiting Setup.

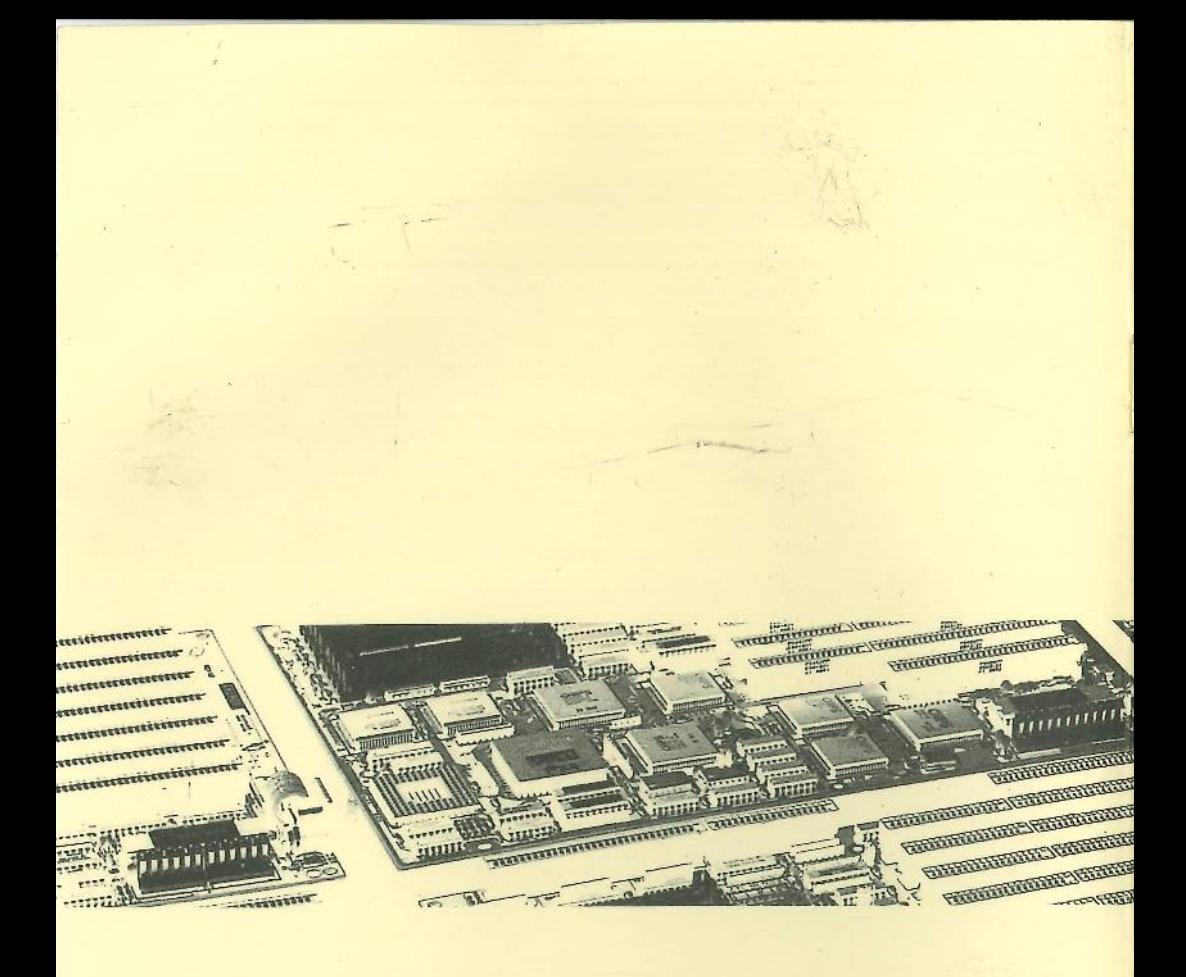

1

40-012-819111 Version 1.1

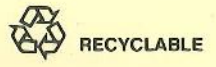

## Addendum to **SI54P AIO** User's Manual (for Phoenix BIOS)  $V1.1 > V1.2$

There are a number of pages on version 1.1 of the SI54P AIO (for Phoenix BIOS) User's Manual that have to be modified. The relative changes are as follows.

1. Modifications on page 1:

Phoenix **BIOS:** Award **BIOS:** 

#### 2. Modifications on page 5:

The data SRAM column of table 2-2 (Second Level Cache Memory Configurations) on the top of the page 5 must be changed as below.

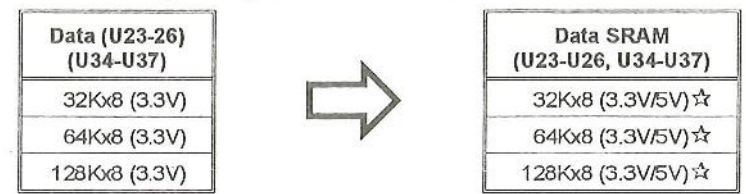

Å: Please refer to the Appendix A.

#### 3. Modifications of page 6:

We added the Note 4 below to the bottom of page 6.

If your SI54P AIO PCB version is v1.3 or after v1.3, the JP8 is removed. Note4: As for, the voltage controller is determined by the "Flash Utility" but not JP8.

4. Add the Appendix A:

**Appendix A** What kind of Data SRAM should you use ?

SI54P AIO mainboard supports either pure 3.3V data SRAM or 3.3V/5V mixed mode data SRAM. Using the wrong type of SRAM could cause severe damage to the mainboard. (Tag and dirty SRAM uses the 5V standard SRAM.)

The following descriptions help you to identify the SRAM type that your SI54P AIO supports.

- 1) PCB rev. 1.0 supports the pure 3.3V SRAM only.
- PCB rev. 1.3 supports pure 3.3V SRAM if there is a label on the center  $2)$ area of PCB shows "PURE 3.3V SRAM ONLY."
- PCB rev. 1.3 supports 3.3V/5V mixed mode SRAM if there is a label on  $3)$ the center area shows "3.3V/5V MIXED MODE SRAM ONLY."

Pure 3.3V SRAM list for reference: m

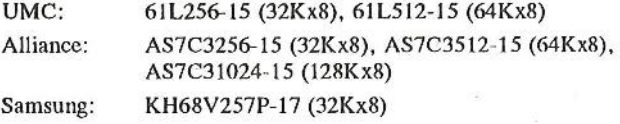

3.3V/5V mixed mode SRAM list for reference: 20

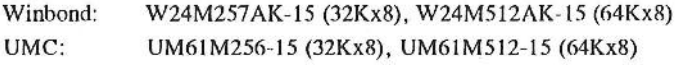